# O desenho animado rotoscópico e o Vale da Estranheza: vícios e soluções

*The rotoscopic animated cartoon and the Uncanny Valley: flaws and solutions*

Mariana Lopes Fogo<sup>i</sup> <sup>®</sup>[,](https://orcid.org/0000-0002-3962-537X) José Roberto de Melo Franco Júnior<sup>ii ®</sup>

### RESUMO

O escopo desta pesquisa foi o desenho animado rotoscópico. A rotoscopia é uma técnica em que os quadros da animação são produzidos pelo decalque dos quadros de filmagem *live action.* Ela é utilizada desde o início do século XX pela produtividade e pelo auxílio à obtenção de movimentos mais realistas e convincentes. Vícios característicos ocorrem pela sua relação com o Vale da Estranheza, pois as animações rotoscópicas tendem a ser tão realistas que provocam incômodo no espectador. A seletividade e interpretação do artista animador são imprescindíveis para que a animação seja mais empática. Neste estudo exploratório, ineditamente os vícios e as conjecturas de como os resolver, que antes se encontravam dispersos na bibliografia, foram reunidos e elencados. Os vícios foram exemplificados por meio da análise de um trecho de filme. Para demonstrar as conjecturas, produzimos três novas animações. Também foram descritas as técnicas usadas para minimizar ou eliminar os vícios.

**Palavras-chave:** animação 2D; rotoscopia; desenho animado; vale da estranheza.

### *ABSTRACT*

*The scope of this research was the rotoscopic bi-dimensional animated cartoon. Rotoscoping is a technique in which frames of animation are produced by tracing live action film frames. This technique has been used since the early 20th century due to its high productivity and its effortlessness to obtain more realistic and convincing movements. Since rotoscoping animations tend to be so realistic as to make spectators uncomfortable, characteristic flaws, related to the Uncanny Valley theory, can occur. The animator's selectivity and interpretation are indispensable for an empathetic animation. This exploratory survey, unprecedented in the field literature, gathered together the methods of how to solve these types of flaws and conjectures. A film excerpt was analyzed to exemplify the flaws. Three new animations were produced to test the conjectures. Additionally, the techniques used to minimize or eliminate flaws have also been described.*

*Keywords: 2D animation; rotoscoping; animated cartoon; uncanny valley.*

I Universidade Estadual Paulista "Júlio Mesquita Filho" – São Paulo (SP), Brasil. E-mail: [marianalopesfogo@](mailto:marianalopesfogo@gmail.com) [gmail.com](mailto:marianalopesfogo@gmail.com)

IIPontifícia Universidade Católica de São Paulo – São Paulo (SP), Brasil. E-mail: [jr.demelofranco.jr@gmail.com](mailto:jr.demelofranco.jr@gmail.com) Recebido em: 18/06/2021 – Aceito em: 14/10/2021

### **INTRODUÇÃO**

Rotoscopia é uma técnica de animação que consiste na utilização de um filme (captura de imagens de ações ao vivo, *live action*, com atores) de forma que, com base em cada quadro que compõe o filme, o personagem-alvo seja decalcado, isto é, a silhueta do personagem seja desenhada em outro suporte (papel, acetato ou digitalmente). O primeiro aparato para a produção de animações nessa técnica foi o rotoscópio<sup>1</sup>, patenteado por Max Fleischer em 1917 nos Estados Unidos. Consiste em um aparelho que projeta cada quadro de um filme em uma placa de vidro com uma folha de papel sobre ela para se decalcar (Figura 1).

A ideia surgiu em 1915 pelo incômodo do aspecto grosseiro das animações da época, que eram chamadas de animações só porque se moviam (FLEISCHER, 2005, p. 14-21). Fleischer, até então ilustrador, trabalhou na máquina por um ano e, por meio dela, reproduziu em desenho os movimentos da filmagem de seu irmão Dave Fleischer interpretando Ko-ko, o palhaço, criação deles.

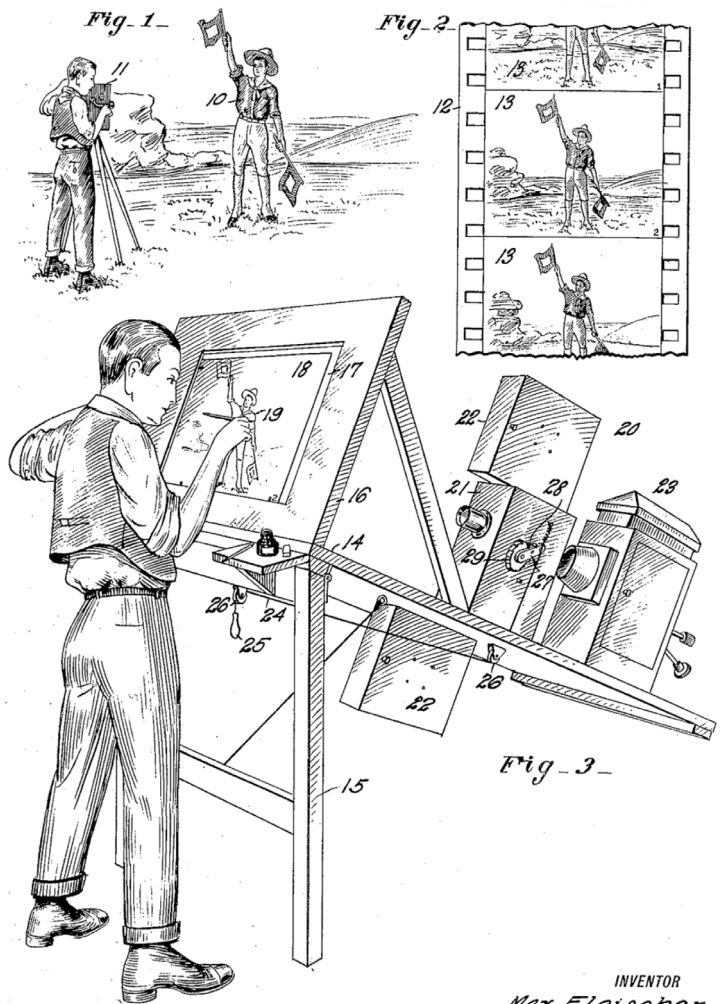

Tleischer

Fonte: Solicitação de patente (FLEISCHER, 1915). Figura 1. Ilustração da patente do rotoscópio.

<sup>1</sup> Do inglês *rotoscope, roto* (rotação) e *scope* (scópio), que exprime a noção de instrumento de observação.

O resultado da sua experiência só se tornou viável em 1916, ao fazer parceria com o Bray Studios, que havia patenteado o celuloide (FLEISCHER, 2005, p. 24). As folhas transparentes de acetato permitiam que se sobrepusessem transparências, cada folha com desenhos das figuras animadas, contra um cenário estático. Antes, com a animação em papel, os animadores tinham que recortar os personagens para colocá-los na frente do cenário ou redesenhar o cenário em cada quadro com o personagem desenhado. O celuloide tornava o trabalho do animador muito mais produtivo e permitia novas possibilidades expressivas (LUZ, 2013, p. 40-42).

Entre 1916 e 1918, durante a Primeira Guerra Mundial, Fleischer fez animações educacionais para o exército americano. Contudo somente em 1919 a primeira animação da série *Out of the Inkwell* (Fora do tinteiro) foi lançada com o personagem Ko-Ko. A série fez muito sucesso, e outros estúdios passaram a usar rotoscopia. Em 1921, Fleischer fundou seu próprio estúdio, Inkwell Studios, e em 1929, o Fleischer Studios. Criou outros personagens, como Bimbo e Betty Boop. Em 1939, fez o longa-metragem *As viagens de Gulliver*, em que usou rotoscopia no protagonista.

Paralelamente, em 1923, surgiram os estúdios Walt Disney, revolucionando em 1928 com o primeiro desenho animado com som sincronizado (*Steamboat Willie*) e em 1932 com a primeira animação colorida (*Flowers and trees)*. Em 1937, lançou o primeiro longa-metragem animado colorido da história, *Branca de Neve e os Sete Anões*.

Sobre o uso da rotoscopia, a Disney a princípio usava um rotoscópio, mas por praticidade adotou os *photostats,* fotografias impressas de cada quadro (THOMAS; JOHNSTON, 1981, p. 321).

Dentre os motivos para o uso da rotoscopia na Disney, destaca-se a economia do tempo de trabalho do animador (THOMAS; JOHNSTON, 1981, p. 330). A Disney usa a fórmula de desenhar de modo mais realista e menos cartum os personagens que devem ser mais simpáticos e que devem fazer o público se identificar com eles, geralmente os protagonistas, em contraste aos vilões e personagens cômicos, que têm uma aparência mais exagerada de cartum (THOMAS; JOHNSTON, 1981, p. 327-328).

Até hoje, mesmo nas obras 3D dos estúdios Disney, usando rotoscopia ou não, é contínuo e forte o uso de referências com atores contratados para as animações.

A rotoscopia também é uma ferramenta de aprendizado em animação, posto que possibilita a reprodução e a observação da mecânica do movimento (THRASHER, 1995), mesmo que não usada diretamente em obras finais.

Por meio dessas experiências de Fleischer e dos estúdios Disney, a rotoscopia tornou-se uma técnica disponível e conhecida pelos animadores e facilitada após a popularização do uso de *softwares* de animação a partir da década de 1990. Uma amostra da diversidade de obras feitas com rotoscopia pode ser vista na Figura 2. Atualmente, em animações feitas por computação gráfica tridimensional, há uma tecnologia equivalente desse ramo, que é a captura de movimento (*motion capture*).

#### VALE DA ESTRANHEZA

Quanto à combinação de estilo e propósito, uma escolha recorrente é usar a rotoscopia para gerar uma animação que tenha um elo evidente com a filmagem

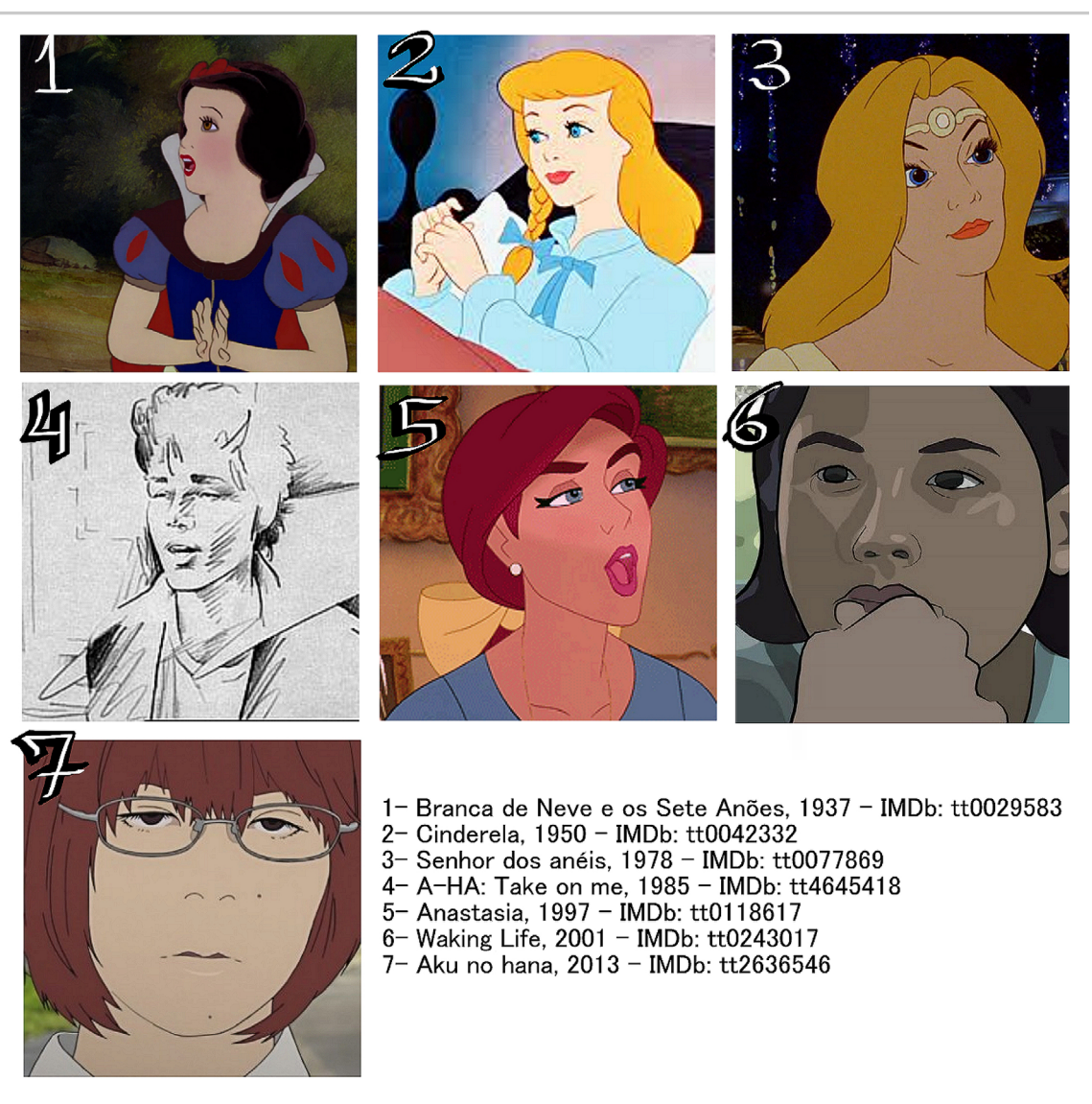

Fonte: elaborada pelos autores.

Figura 2. Exemplos de animações que utilizaram rotoscopia ao longo da história do cinema de animação.

*live action* original. Nesses casos a animação é inserida como sendo a versão personagem de desenho animado do ator, gerando uma realidade paralela, outra dimensão, ilusão, viagem, sonho, em que os seres são desenhos. Segundo Paul Ward (2005, p. 162), "uma ordem diferente da realidade". Exemplos disso são filmes como *Waking Life* (2001), *Scanner Darkly* (2006) e *Undone* (2019), que misturam em suas imagens realidade e ilusão. Além deles há o filme *Zoom* (2015) e o videoclipe da música *Take on me* (1985), da banda A-ha, em que a rotoscopia mostra os atores como personagens de histórias em quadrinhos. Outro exemplo é a cena da música *Lucy in the Sky with Diamonds*, do filme *Yellow Submarine* (1968), dos Beatles, que mostra a viagem psicodélica em que um rastro de tinta marca a silhueta de uma dançarina.

Esse estilo aproveita características da rotoscopia que provocam estranheza no espectador com propósito de criar essa outra realidade. Essa sensação de estranheza provocada é consequência dos vícios da rotoscopia. Convencionamos chamar como vícios por serem características que aparecem natural e intrinsecamente, e sua eliminação exige esforço e conhecimento.

Esses vícios são relacionados ao Vale da Estranheza. Encontramos na bibliografia diversos comentários sobre o Vale da Estranheza e a sua relação com a rotoscopia — por exemplo, Walden (2008) e Ward (2005). A estranheza do termo tem múltiplos aspectos e características; uma forma de descrever essa estranheza é como um desconforto, um desagrado, uma sensação de que algo está errado. A ideia de estranheza foi conceituada por Jentsch (1906) e Freud (*apud* AMTOWER, 2011) e quantificada pelo *uncanny valley*, ou Vale da Estranheza, do roboticista Masahiro Mori (*apud* MACDORMAN; KAGEKI, 2012).

No nosso entender, o espectador estranha a rotoscopia, entre outras razões, pela diferença contrastante e conflitante entre a aparência simplificada das figuras humanas em linhas e uma movimentação muito natural e realista destas, produto da sua natureza como decalque de uma ação real capturada por vídeo. As figuras rotoscópicas se aproximam muito do realismo por suas proporções e pelo seu movimento, sem, entretanto, serem reais. Nessa proximidade do realismo, na qual ainda há uma distância, está o Vale da Estranheza.

As animações rotoscópicas têm gradações entre apresentar ou não vícios/estranheza dependendo da intenção artística de quem realiza. Segundo Gombrich (1986), a intencionalidade é fundamental na arte, e ela é limitada pela técnica<sup>2</sup>. No geral, animações experimentais e autorais apresentam mais esses vícios por usarem como recurso o estranho, o onírico e a metalinguística da rotoscopia. Já as animações feitas para a indústria do entretenimento (circuito comercial de cinema, de televisão e de *streaming*) e que usam as técnicas consagradas da considerada animação clássica desenvolvida na Era de Ouro da Animação Americana, como as animações da Disney e outras inspiradas por esse estúdio, assim como os animes (animações japonesas), têm uma preocupação com a imersão, a ilusão de realidade e o senso de crença e esperam que o espectador não desperte da ilusão do filme pela sensação de estranheza.

A estranheza é oposta à empatia. A empatia por uma figura cresce de maneira diretamente proporcional ao realismo desta, porém quando, em uma escala de 0 a 100%, como no gráfico da Figura 3, o realismo atinge 70%, a empatia torna-se inversamente proporcional ao realismo; em 80% a empatia é negativa e volta a ser diretamente proporcional ao realismo até que 100% de empatia seja 100% de realismo (TEIXEIRA, 2013).

Apesar de existirem conhecimentos técnicos sobre animação clássica e sobre como evitar a estranheza de forma geral, esses conhecimentos que se aplicam sobre rotoscopia estão dispersos na bibliografia. Há textos com comentários sobre como eles acontecem e como minimizá-los ou eliminá-los, mas não há nenhum que reúna o conhecimento sobre eles e que mostre passo a passo como proceder. Tal conhecimento é importante para que os animadores tenham controle sobre os vícios e a estranheza e possam usar um recurso tão rico como a rotoscopia para criar suas obras no tipo de estética que desejarem. Isso se configurou como uma oportunidade e, nesse sentido, com o propósito de preencher essa lacuna no conhecimento teórico e técnico, elaboramos o presente artigo.

<sup>2</sup> "Sua técnica restringe sua liberdade de escolha" (GOMBRICH, 1986, p. 56).

![](_page_5_Figure_1.jpeg)

Fonte: adaptado de BEANE, 2012, p. 86 (tradução nossa). Figura 3. A teoria do *Uncanny Valley* aplicada ao cinema de animação.

## VÍCIOS NA ROTOSCOPIA

Nestes nossos estudos identificamos três vícios fundamentais que podem acontecer na rotoscopia e três derivados, totalizando seis vícios<sup>3</sup>. Apresentamos essas questões nos subtópicos a seguir.

## Decalquismo

Criamos esse termo para nos referirmos ao traçado da rotoscopia, que é radical demais na sua natureza como decalque e cópia tracejada<sup>4</sup>. Consiste em se ater muito à imagem original de cada quadro, ignorando o fluxo do movimento com falta de recriação, seletividade e estilo para reinterpretar as informações presentes na imagem original. Como comenta Arnheim (2019, p. 98), "a situação é muito mais complicada com as coisas verdadeiramente tridimensionais porque suas formas não podem ser reproduzidas por qualquer projeção bidimensional". O desenho animado com decalquismo é o mais estranho, pois é mais próximo à imagem de referência, de um ator real, porém é construído com linhas que expressam pouco por si mesmas, conforme exemplificado na Figura 4.

<sup>3</sup> Os vícios 2, 3 e 4 têm ilustrações animadas em vídeo neste *link*: [https://youtu.be/gF2fEPSW1dQ.](https://youtu.be/gF2fEPSW1dQ)

<sup>4</sup> Arnheim (2019, p. 214) chama esse efeito num único desenho (ou frame) de rivalidade de contorno.

![](_page_6_Picture_1.jpeg)

Foto da atriz Scarlett Johansson disponível em: [https://www.insider.com/celebrity-iconic-tattoos-ins](https://www.insider.com/celebrity-iconic-tattoos-inspiration-2017-9#scarlett-johansson-has-a-tattoo-that-covers-most-of-her-back-1)[piration-2017-9#scarlett-johansson-has-a-tattoo-that-covers-most-of-her-back-1](https://www.insider.com/celebrity-iconic-tattoos-inspiration-2017-9#scarlett-johansson-has-a-tattoo-that-covers-most-of-her-back-1)

Fonte: elaborada pelos autores. Figura 4. Desenho decalcado e abaixo a referência.

Conforme explicam Thomas e Johnston (1981, p. 323, tradução nossa):

Mas sempre que nós ficávamos muito próximos aos *photostats*, ou copiávamos diretamente o trecho exato de cada pequeno pedaço da ação humana, os resultados pareciam muito estranhos […] Os movimentos parecem reais o suficiente, mas a figura perde a ilusão de vida […] Há uma certa autoridade no movimento e na presença que resulta da ação como um todo, mas era impossível tornar-se emocionalmente envolvido com esta horripilante e obscura criatura que nunca foi uma habitante real do nosso mundo de fantasia […] A câmera certamente grava o que está ali, mas grava tudo, com uma imparcial falta de ênfase.

Williams (2016, p. 371) reforça:

No início dos anos 1930 descobriram que, se um artista talentoso fizesse uma cena traçada exatamente por cima de um filme de uma mulher andando (ou seja, fizesse rotoscopia), quando a animação fosse filmada, ela iria "flutuar" sem peso. Rode o filme com a atriz e ela vai ter peso, é claro. Mas rode o traçado a lápis e ela perde todo o peso e a credibilidade. Isso porque existe uma quantidade enorme de informação a ser lida! Nosso cérebro normalmente assimila toda essa informação — mais do que temos consciência —, ao passo que os desenhos não possuem informação suficiente.

O decalquismo é referente ao modo de entender e pensar o conjunto de linhas como um desenho. Essas linhas geram espaços e volumes que determinam as formas e figuras que enxergamos no desenho animado. Os vícios apresentados a seguir são consequências do decalquismo.

### Oscilação e inconsistência da linha

*Jiggling* (sacolejo), *drifting* (flutuar, vagar), *jitter* (inquietude, nervosismo) e *wobble* (agitação, oscilação) são nomes dados em inglês para o efeito ou vício que acontece quando há instabilidade nas linhas de contorno do personagem animado<sup>5</sup>. Acontece quando não há um movimento uniforme entre todas as linhas em certa sequência de quadros. As linhas, sem ponto de ancoragem<sup>6</sup> (STANCHFIELD, 2011, p. 121) e com movimentos disformes se destacam das demais, sobressaindo e chamando a atenção para elas.

Dependendo de como esse efeito ocorre, e em que tipo de estética da animação, essa tremedeira é um ruído gerado na comunicação da animação. Também ressalta a sensação de ser algo rabiscado.

Na bibliografia sobre animação tradicional (também conhecida como clássica), observamos um esforço perceptível para combater esse vício. Podemos assumir que na animação tradicional se tem como objetivo obter uma mensagem visual mais clara e expressiva nas linhas, silhuetas, cores e movimentos. A oscilação da linha é um ruído nessa mensagem, então deve ser evitada.

Walter Lantz disse que o uso da rotoscopia nos personagens do filme *Branca de Neve e os Sete Anões* (1937), da Disney, tem como um de seus defeitos ter produzido um movimento com oscilações (*jittering movement*) que contrasta com a (natural) fluidez da animação (*apud* BOULDIN, 2004, p. 30).

### Falta de controle de volume

A falta de controle no volume é uma consequência da oscilação da linha. Isso porque as linhas são contornos que definem áreas das formas internas do personagem bidimensional e há a ilusão de um espaço tridimensional nessas áreas.

<sup>5</sup> O *jiggling* é abordado por Levitan (1960, p. 47); *drifting* e *jitter* por Stanchfield (2011, p. 121) e *wooble* por Williams (2001, p. 53).

<sup>6</sup> Pontos de ancoragem são onde se imobiliza parte da linha, e o restante se move a partir desse ponto. Tanto a face quanto o corpo de uma figura têm partes rígidas (ossos) e maleáveis (articulações, músculos e gordura), onde ocorre o efeito de comprimir/esticar. A ancoragem está nessas partes duras (STANCHFIELD, 2011, p. 38, p. 121, 212, 213, 338).

Assim, se uma parte da linha oscila, deforma a respectiva área que ela contorna, como se amassasse o volume, tanto diminuindo-o quanto aumentando-o.

Segundo o primeiro princípio da animação, como descrito por Frank Thomas e Ollie Johnston, quando uma figura comprime e estica, o valor das suas duas dimensões se altera, mas a área dela deve continuar a mesma (*apud* BECKER, 2017, 01'07").

Como pode ser visto na Figura 5, essa retração ou expansão do volume sem controle provoca uma sensação de uma matéria que surgiu ou desapareceu no personagem do nada, como se ele repentinamente engordasse ou emagrecesse na parte onde há tremulação, quebrando a sensação de naturalismo que convence o espectador a respeito da existência daquele personagem. Conforme coloca Richard Williams(2016, p. 54), controle de volume é manter as formas e a consistência dos volumes.

### Falta de solidez

O 11º princípio da animação (BECKER, 2017), solidez, apresenta soluções para dar aspectos tridimensionais a um desenho bidimensional. Uma delas é pensar no personagem construído por sólidos geométricos com marcações das linhas de construção (Figura 6), e os detalhes (como olhos, nariz, boca e membros) devem estar ancorados a essas linhas.

Quando o sólido rotaciona, os detalhes devem acompanhar o movimento do ponto ancorado à linha de construção. Mas com a oscilação da linha e falta de ponto de ancoragem, a construção dessa solidez no desenho é fragmentada.

![](_page_8_Picture_7.jpeg)

1: bola com sua área e seu volume totais, em cinza, 2: bola com área e volume excedentes em branco, 3: bola com área e volume faltantes, indicados pela área cinza que está fora da bola.

Fonte: BECKER, 2017, 01'20". Figura 5. Exemplo de falta de controle de volume.

![](_page_9_Picture_1.jpeg)

Fonte: BECKER, 2017, 20'49". Figura 6. Estrutura do desenho sólido.

#### Linha preguiçosa

Segundo Walt Stanchfield (2011), a linha deve caracterizar cada superfície de modo particular, ser uma linha expressiva. Quando não há essa caracterização, acontece a linha preguiçosa (ver Figura 7).

Stanchfield (2011, p. 208-209) relata esse vício no seguinte trecho:

Um dia, falando com Dan Jeup, ele mencionou "preguiçosas". Ele estava se referindo às linhas que não descreviam nada como forma, textura, suavidade ou dureza. É como aquilo que você obtém ao fazer um traçado, uma mesmice geral no uso da linha. De fato usar uma lapiseira como usamos em "A pequena sereia", por si só reduz as possíveis variações na linha […] Por exemplo, o mesmo lápis cria uma linha para o bico de um pássaro e também para as penas. Se o artista não sentir a diferença e tentar injetar esse sentimento no desenho, então as duas linhas serão parecidas - essas são linhas preguiçosas […] A linha para "finalizar" o desenho deve descrever a forma, textura e maleabilidade de cada parte.

#### Descaracterização

Uma consequência da linha preguiçosa é a descaracterização do rosto das personagens. A face em um desenho animado tem poucas linhas; se essas poucas linhas

![](_page_10_Picture_1.jpeg)

Fonte: STANCHFIELD, 2011, p. 213.

Figura 7. Exemplo da ocorrência de linhas preguiçosas (à esquerda) e de linhas expressivas (à direita).

forem preguiçosas, o personagem fica com o rosto indistinto, ou seja, com uma fisionomia indefinida.

Esse vício não é citado na bibliografia, mas dada a importância que percebemos pela análise dos filmes a seguir, incluímos nesta lista. Ele faz com que um mesmo personagem tenha várias fisionomias. É a deterioração da expressividade do desenho resultante de um tipo específico de variação de volume na falta de solidez e linha preguiçosa.

#### ANÁLISE DE BRANCA DE NEVE E OS SETE ANÕES

Entre diversas animações famosas que foram produzidas com rotoscopia, escolhemos *Branca de Neve e os Sete Anões* (1937) por ser representativa. A dançarina Marge Champion (Figura 8) foi quem atuou na filmagem *live action* para a rotoscopia da personagem Branca de Neve.

Os quadros (*frames*) analisados foram extraídos da versão *Blu-ray*, que apresenta bastante resolução na imagem e nitidez nas linhas, o que possibilita visualizar com mais clareza os vícios. Também foram tratados com uma convolução de Fourier para evidenciar os traços. As marcações com linhas coloridas foram feitas pelos autores<sup>7</sup>. De forma geral, em consequência das linhas preguiçosas e do decalquismo, as linhas oscilam e há perda de solidez e do controle de volume, descaracterizando a fisionomia da personagem.

No *frame* analisado (Figura 9), é possível notar que bochecha não está ancorada ao rosto, de modo que o ápice da linha curva da bochecha, em amarelo, oscila.

O conjunto de linhas dos olhos oscilou quanto ao alinhamento e posicionamento. A linha roxa indica o alinhamento individual de cada olho. A linha amarela mostra a diferença entre os alinhamentos dos olhos, que deveria ser uma linha reta se fosse consistente (Figura 10).

Na Figura 11, podemos ver que as linhas dos dedos mudam bruscamente de proporção em relação à mão inteira. A sobreposição das linhas dos dedos anelar e médio é confusa e inconsistente com a anatomia comum de uma mão. Em 3 há um fragmento de uma foto de divulgação de Marge Champion (Figura 8), que tinha maior resolução e definição que um *photostat*, mas ainda assim há pouco contraste para visualizar os contornos da mão, e o escorço do dedo anelar é especialmente difícil de ser interpretado em linhas.

<sup>7</sup> As análises feitas a seguir aparecem animadas em vídeo no endereço eletrônico: [https://youtu.be/](https://youtu.be/mrkOu1yNT94) [mrkOu1yNT94](https://youtu.be/mrkOu1yNT94).

![](_page_11_Picture_1.jpeg)

Fonte: Walt Disney Studios, composição dos autores. Figura 8. À esquerda, parte de um *photostat* usado para rotoscopia da cena do poço; à direita, posando com traje especial para divulgação.

![](_page_11_Picture_3.jpeg)

Fonte: elaborada pelos autores. Figura 9. Rosto e bochecha.

![](_page_11_Picture_5.jpeg)

Fonte: elaborada pelos autores. Figura 10. Linha do olho

![](_page_11_Picture_7.jpeg)

Fonte: elaborada pelos autores. Figura 11. Mão.

Na Figura 12, o nariz no quadro 1 tem uma forma pontiaguda e arrebitada, enquanto nos demais quadros é arredondada. A linha do cabelo (em vermelho) oscila no comprimento e faz essa parte tremer na animação.

A linha que marca o meio do rosto no eixo vertical é o parâmetro para mostrar que o olho esquerdo se distancia mais do que deveria do eixo, mostrando que ele não tem ancoragem e que, ao virar o rosto, ele se move mais do que o restante do rosto. Os pontos em verde dividem o espaço entre as sobrancelhas em 3, e é visível que no quadro 2 as sobrancelhas se espaçam inconsistentemente (Figura 13).

Como pode ser visto na Figura 14, os personagens são mais caracterizados pelas cores e formas gerais que por um rosto de um ente específico.

![](_page_12_Picture_4.jpeg)

Fonte: elaborada pelos autores. Figura 12. Nariz e cabelo.

![](_page_12_Picture_6.jpeg)

Fonte: elaborada pelo autor. Figura 13. Linha central do rosto.

![](_page_12_Picture_8.jpeg)

Fonte: elaborada pelos autores. Figura 14. Rosto indistinto.

### CONJECTURAS DAS SOLUÇÕES EM ROTOSCOPIA

#### Decalquismo

**A - Criteriosidade na filtragem cognitiva:** Selecionar criteriosamente as informações da foto original que serão usadas como referência. Ao usar essas informações, exagerá-las, tonificá-las, enfatizá-las em poucas linhas, recriando e reinventando a figura animada em seu próprio "mundo de designs e formas" (THOMAS; JOHNSTON, 1981, p. 323).

**B - Ênfase para dar credibilidade:** A ênfase se dá pelo destaque e contraste. Por exemplo: num conjunto de linhas, a linha mais grossa chamará mais atenção. Um experiente animador de computação gráfica, Miguel Fuertes, aponta:

> Quando a rotoscopia, ou a captura de movimentos, é usada, os movimentos definitivamente conservam a graça e a complexidade do movimento humano, mas o peso e a credibilidade se perdem. Isso acontece porque o cérebro vê e ouve coisas das quais os olhos e os ouvidos não têm ciência. O cérebro registra tudo. O caminho para tornar a animação convincente é fazer ajustes na informação colhida pela captura de movimentos - é exagerá-la! (FUERTES *apud* WILLIAMS, 2016, p. 375).

#### Segundo Stanchfield (2011, p. 147):

Qualquer um de vocês que já trabalhou com uma cópia fotostática (*photostat*) ou utilizou ação ao vivo na animação conhece os efeitos devastadores dessas cópias e retraço. O que é aceitável para a ação ao vivo se torna frio, insípido e desinteressante quando expresso em linhas. Tem de haver uma interpretação apropriada e uma reformulação em um estilo cartoon (…). Você deve se esforçar para libertar-se dessa coisa chamada "ação ao vivo" do modelo e extrair dele, não o que ele é, mas o que ele faz.

Thomas e Johnston (1980, p. 323) confirmam:

A partir dos *photostats*, os animadores escolhiam apenas as ações relacionadas ao ponto principal da cena, então eles tonificavam estas ações até que elas se tornassem a ação dominante, com todo o restante eliminado ou subordinado. O que aparece na tela é um resultado simples, forte, direto que tem clareza e vitalidade.

#### Oscilação

A animação é essencialmente uma sequência de imagens. A ilusão do movimento é sentida pela continuidade entre elas. Um desenho animado é construído com linhas. Portanto, para ocorrer essa ilusão, as linhas devem ter continuidade entre si a cada quadro. A oscilação da linha acontece por uma descontinuidade na sequência de uma linha que descreve determinada parte de uma figura animada.

Foram encontradas na bibliografia as seguintes abordagens em como evitar a oscilação, tendo em vista a ideia de restabelecer a continuidade entre as linhas na animação rotoscópica:

**A - Redução do número de linhas:** Quanto menor o número de linhas, menor a probabilidade de oscilações (*jitters*) (STANCHFIELD, 2011, p. 121).

#### **B -** *"Less is more"*:

Não apenas fazer "*hold*" (repetir a mesma imagem em vários quadros) poupa trabalho, mas os resultados obtidos com o seu uso são infinitamente melhores que os alcançados por retraços (retraçar imagens muito parecidas em uma sequência de quadros), pelo risco de as linhas oscilarem, que pode resultar de um trabalho contínuo de retraço, esse risco é completamente eliminado. (LEVITAN, 1960, p. 47, tradução nossa).

Quando a cena que está sendo animada pede por ação extremamente lenta ou com espaçamentos muito próximos com movimentos muito pequenos entre os desenhos, é possível animar repetindo cada imagem em três quadros seguidos (com a velocidade de 24 quadros por segundo). (LEVITAN, 1960, p. 50, tradução nossa).

#### **C - Traçado preciso:**

Em muitos casos, a espessura da linha a lápis pode ser o espaço máximo separando os desenhos de intervalação. Desenhos com espaçamentos próximos podem ser cuidadosamente animados e intervalados para evitar o movimento oscilante das linhas colocadas próximas quando a animação é vista na tela. (LEVITAN, 1960, p. 50, tradução nossa).

**D - Garantia da ancoragem:** Primeiramente, escolher onde fica a âncora, sempre nas partes sólidas de um personagem. A âncora funciona como um pivô, onde as partes moles são atachadas. O animador tem que garantir que esse pivô se mova ou não ao longo dos *frames* de forma anatomicamente coerente com o personagem em questão. Isso porque "(...) quando as linhas não tem um ponto de ancoragem, é difícil impedi-las de 'flutuar' (*drifiting*, isto é, aparecer no lugar errado)" (STANCHFIELD, 2011, p. 121).

### Falta de controle do volume

Analisar a área total dos volumes da figura em uma sequência de quadros já desenhados, conferindo o desempenho da animação quando tocada. Depois corrigir a posição e comprimento das linhas para manter uma mesma área em cada parte da figura.

#### Falta de solidez

Mesmo que as linhas de construção da personagem não sejam esboçadas, é importante ter em mente a construção do personagem com sólidos geométricos e seus pontos de ancoragem. Essa construção com sólidos e linhas de construção, determinando proporções e pontos de ancoragem, pode ser estudada através da criação de uma folha de modelo (*model sheet*) da personagem em diversos ângulos, expressões, poses e gestos, sendo usada como referência para a animação (exemplos dessa folha são as Figura 15 e Figura 16).

No caso da rotoscopia, esse estudo pode ser feito diretamente em cima de fotografias do ator/modelo da personagem em diversos ângulos e expressões, como na Figura 17.

![](_page_15_Picture_1.jpeg)

Fonte: Warner Bros (*apud* ULTIMATE IRON GIANT).

Figura 15. Folha de modelo com rotação da personagem Annie, da animação O gigante de Ferro (1999).

![](_page_15_Figure_4.jpeg)

Fonte: Walt Disney Studios (apud TRADITIONAL ANIMATIONS). Figura 16. Folha de modelo da personagem Pooh, da animação Ursinho Pooh e a Árvore de Mel (1966).

![](_page_16_Picture_1.jpeg)

Figura 17. Estudo que mostra a personagem Alice traçada em cima das fotos da modelo/ atriz Kathryn Beaumont para o filme Alice no País das Maravilhas (1951). Fonte: Walt Disney Studios (apud IMGUR).

## Linha preguiçosa

Pensar em cada parte da figura, e em suas particularidades. Estudar, pesquisar, buscar que tipo de formas na linha melhor expressam e caracterizam cada parte da figura. A pesquisa pode ser feita vendo as soluções de outros artistas para o elemento que se quer desenhar. Essas são partes separadas da face e devem ser mantidas na mente ao desenhá-las. Se você pensar em tudo isso como apenas uma forma grande, ela acabará sendo um desenho de linhas preguiçosas. (STANCHFIELD, 2011, p. 212)

Mesmo um nariz, que é uma parte pequena no desenho de um rosto, deve ser pensado em partes. Na Figura 18, o desenho à esquerda é feito com linhas preguiçosas. À direita está o desenho feito com linhas expressivas, e é possível notar que cada uma das linhas traçadas expressa bem a anatomia do nariz.

A Figura 19 mostra o processo, descrevendo o pensamento por trás de cada traço, e a Figura 20 mostra o nariz na personagem.

![](_page_17_Picture_1.jpeg)

Fonte: STANCHFIELD, 2011, p. 212. Figura 18. Linha preguiçosa versus expressiva.

![](_page_17_Figure_3.jpeg)

Fonte: STANCHFIELD, 2011, p. 212. Figura 19. Etapas do desenho expressivo.

![](_page_17_Picture_5.jpeg)

Fonte: STANCHFIELD, 2011, p. 212. Figura 20. Desenhos do rosto inteiro do personagem construído com linhas expressivas.

A linha para "finalizar" o desenho deve descrever a forma, textura e maleabilidade de cada parte. […] Estar ciente do que vocês estão desenhando, e o que se quer expressar ajudará a promover sua linha de "preguiçosa" para "expressiva". (STANCHFIELD, 2011, p. 209).

#### Descaracterização

Empregar o pensamento das linhas expressivas na caracterização da personagem no estudo feito na folha de modelo, para então usá-la como referência na animação.

### EXPERIMENTAÇÃO

Ao todo foram feitas três animações<sup>8</sup>. Na primeira animação foi experimentado decalcar cada quadro *live action* isolado de um vídeo com 60 quadros (Figura 21), sem qualquer comparação entre os estágios do movimento, usando uma mesa digitalizadora e um *software* de pintura (MyPaint) sem recursos próprios para animação.

Foi feita de maneira bem espontânea, sem preocupações com as questões dos vícios. Observa-se, no caso do quadro 60, que foi desenhado duas vezes, que a escolha do local onde tracejar variou muito. Inclusive nota-se que a impressão de expressão facial mudou de um desenho para outro. Portanto diferentes formas de decalcar provocam diferentes sensações, como exemplificado na Figura 22.

![](_page_18_Picture_7.jpeg)

Fonte: elaborada pelos autores. Figura 21. Quadros *live action* usados na primeira animação.

<sup>8</sup> Todas as animações citadas a seguir estão compiladas em vídeo no seguinte endereço eletrônico: <https://youtu.be/OUN-wYSAVP4>.

![](_page_19_Picture_1.jpeg)

Fonte: elaborada pelos autores. Figura 22. Duas versões do decalque de um mesmo quadro *live action.*

Essa falta de consistência e a arbitrariedade para traçar as linhas se deve ao fato comentado por Stanchfield:

> Um dos problemas em usar apenas linhas para desenhar é que existem poucas na natureza. Mesmo o contorno de um objeto não é realmente uma linha porque, se o objeto for girado um quarto sobre seu eixo em direção a nós, aquilo que era borda agora é o centro. (…) A face humana (cabeça) é um conjunto muito complicado de planos com poucas áreas que podem ser descritas apenas pela linha. (...) Uma face reta na realidade é um conglomerado de planos moldados um em cima do outro — bem poucas linhas. Assim, para um desenho de linha inventamos alguns símbolos para indicar qual forma ou plano está mais próximo de nós e sua forma geral. (...) Na animação, os símbolos que usamos para narizes são mantidos simples. (STANCHFIELD, 2011, p. 120-121).

### ETAPAS DA ANIMAÇÃO TRADICIONAL

Para as seguintes animações, a segunda e a terceira, foram usados os *softwares* próprios para animação, respectivamente Retas Studio e Cacani, em conjunto com uma mesa digitalizadora. *Softwares* para animação (ToonBoom*,* TVPaint*,*  ClipStudio*,* entre outros) costumam ter ferramentas para se enxergar transparências entres os quadros (*onion skin*), assim como o *shift and trace* — também chamado de *place and trace*, *off peg tool* ou *tap wari* (DOKIDOKIDRAWING, 2016). Assim digitalmente oferecem recursos similares aos de uma mesa de animação analógica com lâmpada (mesa de luz) e uma barra de registro com pinos (*peg bar*).

Além dessa diferença de ferramentas, também foram empregadas as conjecturas sobre resolução dos vícios, outras referências de técnicas e procedimentos de animação tradicional presentes nos autores já citados da bibliografia. Por serem técnicas muito usadas e sólidas, provaram-se úteis ao serem utilizadas em rotoscopia. Assim o processo foi compilado no seguinte manual, que tem como intuito apresentar passos para a produção de uma rotoscopia com linhas que sejam sólidas e contínuas nos movimentos e que caracterizem bem os personagens e as figuras animadas.

# OBTENÇÃO DO VÍDEO BASE

### Capturando um novo vídeo

- O vídeo deve ter resolução o suficiente para que quando a imagem seja ampliada se possa enxergar os detalhes, isto é, que eles ainda tenham resolução suficiente para serem decalcados. A Figura 23 apresenta uma amostra de como podem ser os resultados;
- Estabelecer enquadramento, iluminação e ângulo de captura da filmagem já pensando na personagem a ser animada, para que as formas tenham uma silhueta interessante e de fácil leitura;
- Garantir que haja contraste entre a figura a ser decalcada e o fundo, pois isso ajuda a definir as linhas de contorno no decalque.

## Usando um vídeo já pronto

- É necessário que o vídeo tenha resolução suficiente, do contrário pode se tornar impraticável a rotoscopia;
- Escolha e selecione trechos que tenham enquadramento, iluminação e ângulo de captura da filmagem adequados à personagem a ser animada, se possível que as formas tenham uma silhueta interessante e de fácil leitura;
- Dependendo da qualidade do vídeo, pode-se aumentar o contraste dele para que fique mais fácil decalcar.

## Seleção dos quadros do vídeo

Os vídeos filmados geralmente têm a taxa de quadros de 60 quadros/segundo, 30 quadros/segundo ou 25 quadros/segundo. Para o desenho animado, pode-se usar a taxa de 24 quadros/segundo para movimentos rápidos, como uma corrida, e a taxa de 12 quadros/segundo para movimentos médios e lentos, como em uma caminhada.

![](_page_20_Picture_12.jpeg)

Fonte: elaborada pelos autores. Figura 23. Comparativo de frame de um vídeo adequado com um não adequado.

Após converter o vídeo em sequência de imagens, escolha as imagens essenciais (quadros-chave, *key-frames*), como poses de contato e poses de mudanças de direção do movimento para transmitir a sensação de movimento e velocidade desejada (essa é uma abordagem mais analítica e econômica de animação; também há a opção de decalcar todos os quadros extraídos do vídeo *live action* sem seleção). Por exemplo, a sequência da caminhada exige as etapas presentes na Figura 24.

Para a produção de uma rotoscopia de caminhada, entre 81 fotos de quadros de uma filmagem, foram selecionados 15. Tendo um quadro para cada etapa (Figura 25), ao todo na animação foram produzidos 15 quadros, com a personagem dando cinco passos.

É ainda importante escolher algumas imagens para estudar qual estilo de desenho e de rotoscopia serão usados na animação (como no exemplo da Figura 26).

Teste variados tipos de linhas e formas a partir do decalque, além do estilo da rotoscopia, podendo ser mais realista seguindo as proporções nas fotos ou mais caricatural ou cartum. Procure dar ao desenho da personagem as qualidades desejadas (como na Figura 27). Atenha-se ao fato de que isso é um bom modo de se familiarizar com o desenho da personagem decalcada. Pesquise os tipos de linha que expressem a personagem e melhor a caracterizem.

Pode ser feita uma folha de modelo da personagem (*character model sheet*) decalcando a figura da pessoa em cada foto em diferentes ângulos e expressões, como mostrado nas Figuras 28, 29 e 30.

![](_page_21_Figure_6.jpeg)

Fonte: adaptado de Williams, 2016, p. 108. igura 24. Etapas do ciclo de caminhada entre os momentos de contato de cada um dos pés no chão.

![](_page_22_Picture_1.jpeg)

Fonte: elaborada pelos autores. Figura 25. Poses-chave da caminhada encontradas em quadros da filmagem *live action.*

![](_page_22_Picture_3.jpeg)

Fonte: elaborada pelos autores.

Figura 26. Estudo de design da personagem, com as mesmas poses na animação finalizada e colorida.

![](_page_23_Picture_1.jpeg)

Fonte: elaborada pelos autores. Figura 27. Estudo de decalque para criar a personagem.

![](_page_23_Figure_3.jpeg)

Fonte: elaborada pelos autores. Figura 28. Personagem de perfil e de costas.

![](_page_24_Figure_1.jpeg)

Em vermelho, anotações sobre direção do movimento do rosto, volume dos braços e formas dos olhos

Fonte: elaborada pelos autores. Figura 29. Personagem em visão frontal.

![](_page_24_Figure_4.jpeg)

Figura 30. Visão de corpo inteiro e anotações das proporções do rosto e corpo. Fonte: elaborada pelos autores.

### ANIMAR DE FATO

### Esboço

Usando um *software* para animação, importe para o programa os arquivos de imagem dos quadros selecionados em Seleção dos quadros do vídeo e deixe as imagens com opacidade menor, num nível que seja confortável para enxergar o que se traça por cima dela, mas que os detalhes da foto possam ser vistos. Para traçar, use um pincel que tenha a maciez de um lápis, opacidade de 30% e espessura fina (como na Figura 31).

O objetivo desta etapa é decalcar os principais pontos da referência da foto, selecionando as informações e os detalhes importantes da foto que serão aproveitadas para criar a animação.

### Definir as linhas do esboço (tie-down)

Tirando a visualização das fotos de cada quadro do vídeo, deixe visível somente os esboços e trace mais forte com uma linha de baixa opacidade, mas um pouco mais grossa, definindo o desenho da personagem (Figura 32).

Se houver alguma dúvida de como era na foto certo detalhe, coloque a camada de fotos novamente para visualização e tire a dúvida. Trace o detalhe por cima da foto se necessário (Figura 33).

Nesta etapa é importante testar se a animação flui como desejado. Se o movimento ficar truncado, é aconselhável escolher quadros *live action* que estejam entre os quadro-chave já escolhidos (que não haviam sido selecionados antes entre todos os quadros da filmagem *live action*). Esses quadros entre os chave são os de

![](_page_25_Picture_9.jpeg)

Fonte: elaborada pelos autores. Figura 31. Esboço do rosto, marcando os principais pontos de referência.

![](_page_26_Figure_1.jpeg)

![](_page_26_Figure_2.jpeg)

Figura 32. Em verde, o desenho do esboço, e em rosa, a definição das linhas do esboço definido (*tie down*).

![](_page_26_Picture_4.jpeg)

Fonte: elaborada pelos autores. Figura 33. Consultando detalhes na foto para traçar o rosto. intervalação (entremeios, *inbetweening*). Eles recheiame completam os movimentos para serem reproduzidos de forma mais lenta e suave na tela. A animação criada não precisa necessariamente ter o mesmo espaçamento (*spacing*) e *timing* originais da filmagem *live action*. A cadência e a fluidez dos movimentos ficam à escolha do animador de acordo com seus objetivos ao criar.

Ao traçar os quadros de intervalação, pode-se usar como referência tanto decalcar o quadro *live action* escolhido como intervalação quanto usar o esboço dos quadros anterior e posterior já desenhados como guia por meio da ferramenta *onion skin*. Também é possível combinar as três imagens de referência (quadro *live action* e os dois quadros esboçados). Apesar de serem muitas referências simultâneas, pode ter um efeito muito preciso por usar tanto o *live action* quanto o estilo de linha do artista animador presente nos esboços.

Também é importante verificar se o volume da personagem é sólido e se há oscilações grosseiras nas linhas de contorno que deformem o volume ou a solidez da personagem. Onde tiver oscilações, marque um x do lado (ou outro sinal) nos vários quadros em que acontecem (como num jogo dos sete erros) e corrija redefinindo as linhas nesses lugares para que tenham a continuidade de fluxo que melhor expresse o tipo de movimento animado (Figura 34).

Para evitar que em animações com quadros próximos muito parecidos (principalmente em quadros de intervalação) em que as linhas oscilem e tenham descontinuidade, há duas abordagens:

#### *Retraço*

Retraçar encaixando o desenho anterior no esboço do quadro atual, esticando e comprimindo as linhas, mas mantendo a mesma forma e consistência nos volumes da figura. Posteriormente, pode-se fazer ajustes na linha editando pela curva de Bézier. Essa é a melhor abordagem para movimentos detalhados e com nuances.

Para encaixar o desenho do quadro anterior, use a ferramenta de *shift and trace* do *software* ou copie o desenho do quadro anterior e cole no atual diminuindo sua opacidade ou mudando a sua cor para diferenciar do desenho traçado no quadro atual (Figuras 35 e 36).

![](_page_27_Picture_8.jpeg)

Fonte: elaborada pelos autores. Figura 34. Marcando as oscilações na linha do cabelo para serem corrigidas.

![](_page_28_Picture_1.jpeg)

Em preto, está o desenho do quadro anterior, e em rosa, o desenho do quadro atual. À esquerda, os desenhos foram encaixados para traçar o contorno da asa do nariz. À direita, para traçar a bochecha.

Fonte: elaborada pelos autores. Figura 35. Exemplo de retraço 1.

![](_page_28_Picture_4.jpeg)

Figura 36. Exemplo de retraço 2. À esquerda, foram encaixados para traçar o queixo. À direita, para traçar o lábio superior. Fonte: elaborada pelos autores.

### *Colar e ajustar*

Copiar e colar as linhas do quadro anterior e deformá-lo com a ferramenta de transformação do *software*, assim como ajustar usando os pontos de curva de Bézier. As linhas de uma figura tridimensional representadas bidimensionalmente, quando rotacionadas, sofrem uma deformação, ficam mais compridas (esticam) quando se aproximam do foco de visão do observador ou ficam mais curtas (comprimem) quando se afastam, encurtando até sair do foco e não serem mais vistas. Mas a sua forma e os ângulos das pontas da forma se mantêm os mesmos. Assim é possível copiar

parte da linha do quadro anterior, só mudando seu comprimento e sua curvatura pela distorção da perspectiva (Figura 37). Posteriormente, são feitos ajustes editando a linha por curva de Bézier (Figura 38). Essa é a melhor abordagem para partes com poucas alterações, para simplificar as formas ou para ganhar produtividade.

# *Arte-final/ Passar a limpo (*clean up*)*

Para esta etapa, o melhor é usar um *software* próprio para animação que tenha uma ferramenta de linha com curva Bézier, seja vetorial e permita edição na linha após traçada (Figura 39).

A ferramenta de pincel a ser usada deve ter espessura constante, ou seja, não pode ter variação de pressão e de espessura na linha traçada. Isso é necessário para

![](_page_29_Figure_5.jpeg)

1: copiando e colando o traçado do quadro anterior; 2: redimensionando a escala do traçado no quadro atual; 3: reposicionando e alterando as proporções segundo o esboço do quadro atual; 4: traçado do rosto pronto para o esboço definido. Fonte: elaborada pelos autores.

Figura 37. Quatro momentos da abordagem copiar e colar.

![](_page_30_Picture_1.jpeg)

Fonte: elaborada pelos autores.

Figura 38. Editando por curva de Bézier a linha da mandíbula, em vermelho, por meio da manipulação dos pontos em verde.

![](_page_30_Picture_4.jpeg)

Fonte: elaborada pelos autores. Figura 39. Linhas marrons sendo editadas por meio da manipulação dos pontos azuis, por curva de Bézier.

que a linha não oscile por variação de espessura, o que provoca uma leve tremulação na animação ao ser tocada. As linhas são traçadas por cima das linhas do esboço definido e seguem as abordagens apresentadas no item anterior, a fim de evitar oscilações (Figura 40).

Depois de as linhas estarem traçadas, tocar a animação e verificar se há oscilações nas linhas. Caso haja, usar a ferramenta de edição das linhas por curva Bézier para corrigi-las até que não oscilem mais. A pintura é feita por campo de cores, com ou sem efeito de luz e sombra, e a animação em si está completa (Figuras 41 e 42).

![](_page_31_Picture_3.jpeg)

Fonte: elaborada pelos autores. Figura 40. Quadro com as linhas do esboço definido e com as linhas passadas a limpo.

![](_page_31_Figure_5.jpeg)

Fonte: elaborada pelos autores. Figura 41. Exemplo dos quadros coloridos.

![](_page_32_Picture_1.jpeg)

Fonte: elaborada pelos autores. Figura 42. Dois quadros da animação final colorida.

A finalização em que é colocada em um cenário, integrada a outras animações etc. para realizar a tomada (*take*) é parte da montagem e não pertence ao escopo deste manual.

## CONSIDERAÇÕES FINAIS

Os vícios da rotoscopia são relacionados entre si, decorrentes do decalquismo. Então, quando se busca resolver a questão do decalquismo, consequentemente os outros vícios são resolvidos. É preciso dar a mesma atenção e o mesmo cuidado à expressividade do desenho rotoscópico que a uma animação tradicional feita sem rotoscopia. A rotoscopia é apenas uma base, uma referência para uma animação, com o seu mundo de *design* e formas criado para a obra da animação.

Como uma referência, ela torna o processo mais produtivo para um resultado mais rico em detalhes verossímeis, o que a diferencia de uma animação feita sem rotoscopia. Todavia a rotoscopia não faz a animação por si só. É o trabalho interpretativo, criativo e artístico do animador que preenche o buraco necessário para que a figura humana animada se afaste do fundo do Vale da Estranheza.

Esse trabalho criativo e inventivo é necessário, pois existem poucas linhas na natureza, segundo Stanchfield (2011, p. 120). A filmagem original faz parte dessa natureza, portanto cabe ao animador inventá-las. A abordagem explícita enriquece a obra por meio do uso da técnica, em vez de usar a referência (o próprio filme *live action*) como obra numa abordagem implícita, quando corremos o risco de a obra ser uma animação apenas porque se mexe.

Neste trabalho, o resultado foram animações sólidas, críveis e verossímeis, o que nos permite concluir com segurança que o objetivo foi alcançado. Algo notável no processo foi a importância da ferramenta digital de ajuste na linha de *clean-up* após ela já ter sido traçada, sendo fundamental na etapa de passar a limpo os quadros da animação. Isso era inviável quando essa etapa era feita analogicamente com o traçado de um bico de pena diretamente no celuloide (como no caso do filme *Branca de Neve e os Sete Anões,* 1937) e dificultoso quando era desenhado a lápis em papel e transferido por xerox para as folhas de celuloide.

### REFERÊNCIAS

AMTOWER, L. Uncanny – Nota de aula de 2011. **WEB Archive**, 2020. Disponível em: [https://web.](https://web.archive.org/web/20110714192553/http) [archive.org/web/20110714192553/http](https://web.archive.org/web/20110714192553/http)://[www-rohan.sdsu.edu/~amtower/uncanny.html](http://www-rohan.sdsu.edu/~amtower/uncanny.html). Acesso em: 09 nov. 2021.

ARNHEIM, R. **Arte e percepção visual**. São Paulo: Cengage Learning, 2019.

BRANCA DE NEVE E OS SETE ANÕES. Direção de David Hand. Produção de Walt Disney Productions. Estados Unidos: Buena Vista Film Distribution Co., 1937.

BEANE, A. **3D animation essentials**. Indiana: John Wiley & Sons, Inc., 2012.

12 PRINCIPLES OF ANIMATION. 1 vídeo (24 min.). **Alan Becker Tutorials**, YouTube, 2017. Disponível em:<https://youtu.be/uDqjIdI4bF4>. Acesso em: 7 jun. 2021.

BOULDIN, J. Cadaver of the real: animation, rotoscoping and the politics of the body*.* **Animation Journal**, v. 12, p. 7-31, 2004*.*

TAP WARI ANIMAÇÃO JAPONESA #1. 1 vídeo (9 min.). **DokiDoki Drawing**, YouTube, 2016. Disponível em:<https://youtu.be/mF-LpcXou6w>. Acesso em: 7 jun. 2021.

FLEISCHER, R. **Out of the inkwell**: Max Fleischer and the animation revolution*.* Lexington: University Press of Kentucky, 2005.

FLEISCHER, M. **Method of producing moving picture cartoons**. US1242674A, 1917. Disponível em: [https://patents.google.com/patent/US1242674A/en.](https://patents.google.com/patent/US1242674A/en) Acesso em: 09 nov. 2021.

GOMBRICH, E. H., **Arte e Ilusão**: um estudo da psicologia da representação. São Paulo: Martins Fontes, 1986.

IMGUR. **Image Guru Site.** Disponível em: [https://imgur.com/a/6WEd7.](https://imgur.com/a/6WEd7) Acesso em: 7 jun. 2021.

JENTSCH, E. **On the psychology of the Uncanny.** 1906. Disponível em: [http://www.art3idea.psu.edu/](http://www.art3idea.psu.edu/locus/Jentsch_uncanny.pdf) [locus/Jentsch\\_uncanny.pdf.](http://www.art3idea.psu.edu/locus/Jentsch_uncanny.pdf) Acesso em: 7 jun. 2021.

LEVITAN, E. L. Animation Art in the commercial film. New York: Reinhold Publishing Corporation, 1960.

LUZ, F. S. B. C. O **Movimento na animação**: para uma reclassificação digital. Tese (Doutorado em Ciências da Comunicação) – Faculdade de Ciências Sociais e Humanas, Universidade Nova de Lisboa, Lisboa, 2013.

MACDORMAN, K. F.; KAGEKI, N. The Uncanny Valley: the original essay by Masahiro Mori. **IEEE Spectrum**, 2012. Disponível em: [https://spectrum.ieee.org/the-uncanny-valley.](https://spectrum.ieee.org/the-uncanny-valley) Acesso em: 7 jun. 2021.

STANCHFIELD, W. **Dando vida a desenhos**: os anos de ouro das aulas de animação na Disney. Vol. 1. Rio de Janeiro: Elsevier, 2011.

TEIXEIRA, P. M. **A representação emocional da personagem virtual no contexto da animação digital**: do cinema de animação aos jogos digitais. Tese (Doutorado em Ciências da Comunicação Especialidade de Comunicação Audiovisual) – Instituto de Ciências Sociais, Universidade do Minho, Braga, 2013.

THOMAS, F.; JOHNSTON, O. **The illusion of life**. New York: Disney Editions, 1981.

TRADITIONAL ANIMATIONS. **Winnie The Pooh – Model Sheets**. Disponível em: [https://www.](https://www.traditionalanimation.com/winnie-the-pooh-model-sheets/) [traditionalanimation.com/winnie-the-pooh-model-sheets/](https://www.traditionalanimation.com/winnie-the-pooh-model-sheets/). Acesso em: 7 jun. 2021.

ULTIMATE IRON GIANT. Model sheets & keys. Disponível em: [http://ultimateirongiant.com/model/](http://ultimateirongiant.com/model/model.php) [model.php](http://ultimateirongiant.com/model/model.php) Acesso em: 7 jun. 2021.

WALDEN, K. L. Double take: rotoscoping and the processing of performance. **Refractory - Journal of Entertainment Media**, núm.14. dez., 2008.

TRADITIONAL ANIMATIONS. **Winnie The Pooh – Model Sheets**. Disponível em: [https://www.](https://www.traditionalanimation.com/winnie-the-pooh-model-sheets/) [traditionalanimation.com/winnie-the-pooh-model-sheets/](https://www.traditionalanimation.com/winnie-the-pooh-model-sheets/) Acesso em: 7 jun. 2021.

WARD, P. "I was dreaming i was awake and then I woke up and found myself asleep": dreaming, spectacle and reality in Walking Life. *In*.: KING, G. (Ed.). **Spectacle of real: from Hollywood to 'reality' tv and beyond**. Bristol: Intellect, 2005, p. 161-172.

WILLIAMS, R. **Manual de animação**. São Paulo: Editora Senac, 2016.

WILLIAMS, R. **The animator's survival kit**. New York: Faber and Faber, 2001.

#### Sobre os autores

**Mariana Lopes Fogo:** Bacharela e licenciada em Artes Visuais pelo Instituto de Artes da Universidade Estadual Paulista "Júlio de Mesquita Filho" (UNESP). Formada em Animação pelo Centro de Audiovisual de São Bernardo do Campo (CAV).

**José Roberto de Melo Franco Júnior:** Bacharel em Ciência da Computação pela Universidade de Campinas (Unicamp). Mestre em Administração pela Pontifícia Universidade Católica de São Paulo (PUC-SP).

**Conflito de interesses:** nada a declarar – **Fonte de financiamento:** processo n. 2014/25813-7, Fundação de Amparo à Pesquisa do Estado de São Paulo (FAPESP).

**Contribuições dos autores:** Fogo, M. L.: metodologia, investigação, escrita – primeira redação, software, análise formal, conceituação, validação. Franco Júnior, J. R. M.: visualização, software, análise formal, escrita – revisão e edição.

© 2021 Escola Superior de Propaganda e Marketing — Rio de Janeiro  $\overline{6}$ Este é um artigo de acesso aberto distribuído nos termos de licença Creative Commons.

![](_page_34_Picture_12.jpeg)